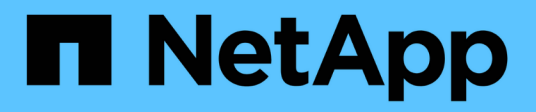

# **Protokollkonvertierung für Host-Ports**

E-Series Systems

NetApp March 06, 2023

This PDF was generated from https://docs.netapp.com/de-de/e-series/maintenance-e2800/hpp-overviewsupertask-concept.html on March 06, 2023. Always check docs.netapp.com for the latest.

# **Inhaltsverzeichnis**

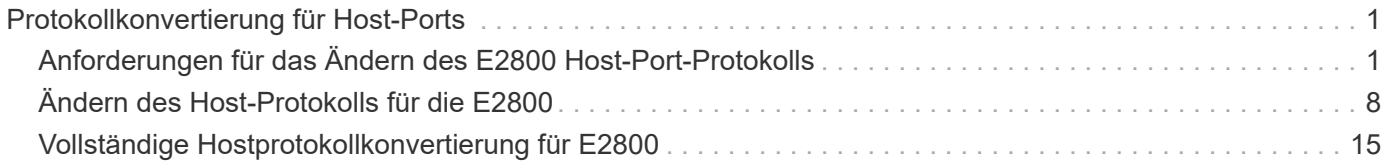

# <span id="page-2-0"></span>**Protokollkonvertierung für Host-Ports**

# <span id="page-2-1"></span>**Anforderungen für das Ändern des E2800 Host-Port-Protokolls**

Überprüfen Sie vor der Konvertierung des Host-Protokolls für ein E2800 Array die Anforderungen.

# **Host-Ports, die Sie ändern können**

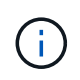

Es können nur 16-GB-FC-/10-GB-iSCSI-HICs und optische Basis-Ports auf einem E2800 Controller konvertiert werden.

Die folgende Abbildung zeigt die Rückseite eines E2800 Controllers mit zwei SFP+ (optisch) Baseboard-Host-Ports **(1)** und vier SFP+ (optisch) HIC-Ports **(2)**.

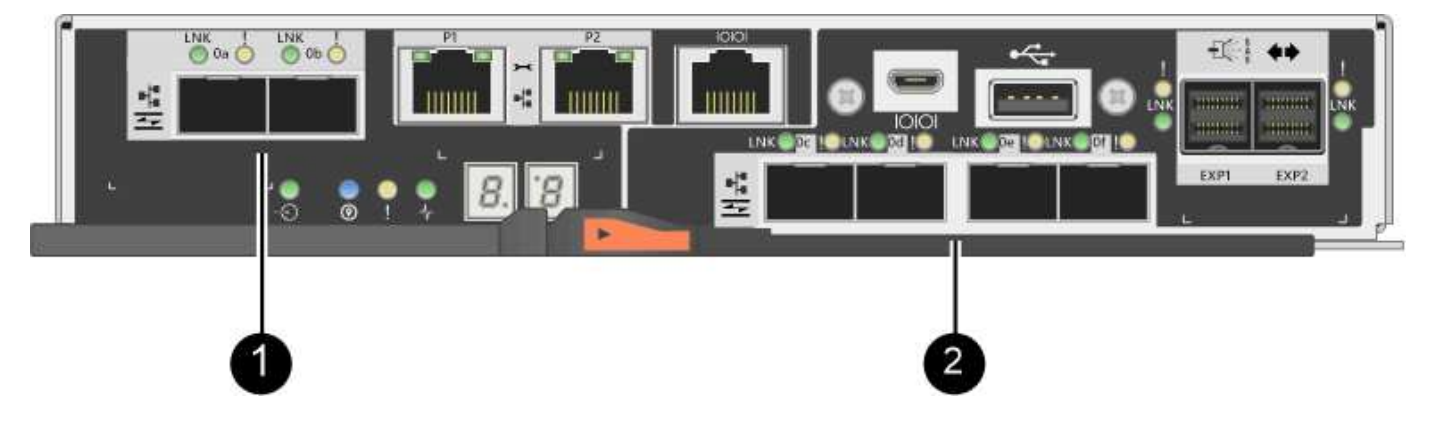

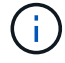

Eine HIC mit zwei Ports ist ebenfalls erhältlich.

Der E2800 Controller oder Controller in Ihrem Storage-Array können verschiedene Arten von Baseboard-Host-Ports und verschiedene Arten von HIC-Ports haben. Die Tabelle zeigt, welche Host-Ports mit einem Funktionspaket geändert werden können.

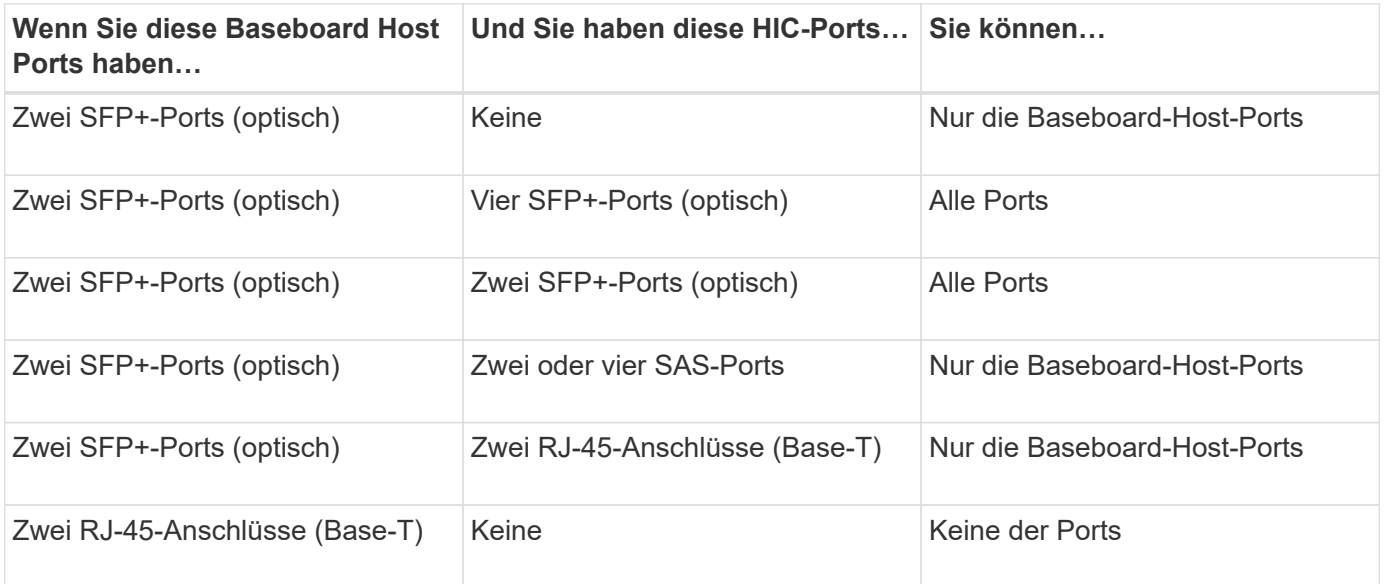

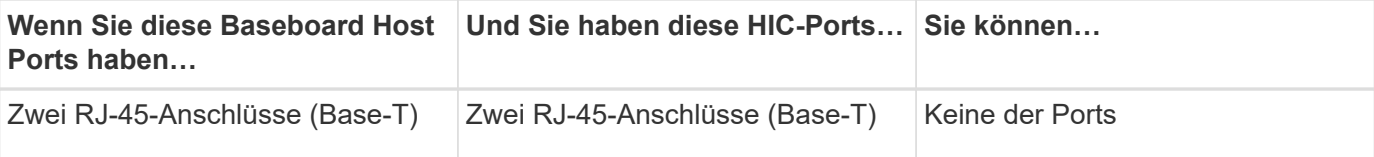

Die Baseboard-Host-Ports und die HIC-Ports können das gleiche Host-Protokoll oder verschiedene Host-Protokolle verwenden.

# **Anforderungen für die Änderung des Host-Protokolls**

- Sie müssen für dieses Verfahren ein Wartungsfenster zur Ausfallzeit planen.
- Sie müssen Host-I/O-Vorgänge stoppen, wenn Sie die Konvertierung durchführen, und Sie können nicht auf Daten auf dem Speicher-Array zugreifen, bis Sie die Konvertierung erfolgreich abgeschlossen haben.
- Sie müssen Out-of-Band-Management verwenden. (Sie können dieses Verfahren nicht mit der bandinternen Verwaltung abschließen.)
- Sie haben die erforderliche Hardware für die Konvertierung erhalten. Ihr NetApp Vertriebsmitarbeiter hilft Ihnen dabei, die benötigte Hardware zu ermitteln und die richtigen Teile zu bestellen.
- Wenn Sie versuchen, die Baseboard Host Ports Ihres Storage Arrays zu ändern und derzeit Dual-Protokoll-Transceiver (auch als *Unified* bezeichnet) SFP Transceiver zu verwenden, die Sie von NetApp gekauft haben, müssen Sie Ihre SFP-Transceiver nicht ändern.
- Stellen Sie sicher, dass die Dual-Protokoll-SFP-Transceiver sowohl FC (mit 4 Gbit/s, 16 Gbit/s) als auch iSCSI (mit 10 Gbit/s) unterstützen, jedoch keine 1 Gbit/s iSCSI. Siehe ["Schritt: Bestimmen Sie, ob Sie](#page-9-0) [SFPs mit zwei Protokollen haben"](#page-9-0) Um zu bestimmen, welche Art von SFP-Transceivern installiert ist.

## **Überlegungen beim Ändern des Host-Protokolls**

Die Überlegungen zum Ändern des Host-Protokolls hängen von den Start- und Endprotokollen der Baseboard-Host-Ports und den HIC-Ports ab.

Wenn Sie eine Funktion zur Spiegelung oder die Funktion Data Assurance (da) verwenden, müssen Sie wissen, was mit diesen Funktionen geschieht, wenn Sie das Host-Port-Protokoll wie unten beschrieben ändern.

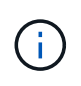

Die folgenden Überlegungen gelten nur, wenn Sie ein bereits in Gebrauch getes Speicher-Array konvertieren. Diese Überlegungen gelten nicht, wenn Sie ein neues Speicher-Array konvertieren, das noch keine Hosts und Volumes definiert hat.

#### **Konvertierung von FC zu iSCSI**

- Wenn Ihre Konfiguration SAN-Boot-Hosts enthält, die mit den FC-Baseboard-Ports verbunden sind, überprüfen Sie den ["NetApp Interoperabilitätsmatrix"](https://mysupport.netapp.com/NOW/products/interoperability) Tool, um sicherzustellen, dass die Konfiguration auf iSCSI unterstützt wird. Wenn dies nicht der Fall ist, können Sie das Host-Protokoll nicht in iSCSI konvertieren.
- Die da-Funktion wird für iSCSI nicht unterstützt.
	- Wenn Sie derzeit DA verwenden und FC-Host-Ports in iSCSI konvertieren möchten, müssen Sie da auf allen Volumes deaktivieren.
	- Wenn Sie vor der Konvertierung in iSCSI nicht DA deaktivieren, ist das Speicher-Array nach der Konvertierung nicht mehr konform.
- Die Funktion Synchronous Mirroring wird für iSCSI nicht unterstützt.
	- Wenn Sie derzeit synchrone Spiegelung-Beziehungen verwenden und FC-Host-Ports in iSCSI konvertieren möchten, müssen Sie die synchrone Spiegelung deaktivieren.
	- In der Online-Hilfe von SANtricity System Manager können Sie alle synchronen gespiegelten Paare entfernen, die Spiegelbeziehungen auf dem lokalen Storage Array und auf dem Remote Storage Array entfernen. Befolgen Sie darüber hinaus die Anweisungen in der Online-Hilfe, um Synchronous Mirroring zu deaktivieren.

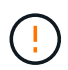

Wenn Sie die Synchronous Mirroring-Beziehungen vor der Konvertierung in iSCSI nicht deaktivieren, kann es zu Datenverlusten und Datenverlust kommen.

- Für die asynchrone Spiegelung muss sowohl das lokale Storage-Array als auch das Remote-Storage-Array dasselbe Protokoll verwenden.
	- Wenn Sie derzeit asynchrone Spiegelung verwenden und alle Host-Ports von FC zu iSCSI konvertieren möchten, müssen Sie die asynchrone Spiegelung deaktivieren, bevor Sie das Funktionspaket anwenden.
	- Löschen Sie alle gespiegelten Konsistenzgruppen in der Online-Hilfe von SANtricity System Manager und entfernen Sie alle gespiegelten Paare aus dem lokalen und Remote Storage Arrays. Befolgen Sie außerdem die Anweisungen in der Online-Hilfe, um Asynchronous Mirroring zu deaktivieren.

#### **Konvertierung von iSCSI zu FC**

- Für die asynchrone Spiegelung muss sowohl das lokale Storage-Array als auch das Remote-Storage-Array dasselbe Protokoll verwenden. Wenn Sie derzeit asynchrone Spiegelung mit den Baseboard-Ports verwenden, müssen Sie das asynchrone Spiegeln deaktivieren, bevor Sie das Protokoll ändern.
- Löschen Sie alle gespiegelten Konsistenzgruppen in der Online-Hilfe von SANtricity System Manager und entfernen Sie alle gespiegelten Paare aus dem lokalen und Remote Storage Arrays. Befolgen Sie außerdem die Anweisungen in der Online-Hilfe, um Asynchronous Mirroring zu deaktivieren.

#### **Konvertierung von FC zu FC/iSCSI**

Überlegungen zur Spiegelung:

- Synchrones Spiegeln wird für iSCSI nicht unterstützt.
- Wenn ein Speicher-Array, das für die Spiegelung verwendet wird, derzeit nur FC-Ports hat und Sie einige von ihnen in iSCSI konvertieren möchten, müssen Sie bestimmen, welche Ports für die Spiegelung verwendet werden.
- Sie müssen die Ports im lokalen Speicher-Array und im Remote-Speicher-Array nicht in dasselbe Protokoll konvertieren, solange beide Speicher-Arrays nach der Konvertierung mindestens einen aktiven FC-Port aufweisen.
- Wenn Sie die Ports, die für gespiegelte Beziehungen verwendet werden, konvertieren möchten, müssen Sie alle synchronen oder asynchronen Spiegelbeziehungen deaktivieren, bevor Sie das Funktionspaket anwenden.
- Wenn Sie die Ports, die zur Spiegelung verwendet werden, konvertieren möchten, werden asynchrone Spiegelungsvorgänge nicht beeinträchtigt.
- Bevor Sie das Feature Pack anwenden, sollten Sie bestätigen, dass alle Spiegelkonsistency Groups synchronisiert werden. Nach dem Anwenden des Feature Packs sollten Sie die Kommunikation zwischen dem lokalen Speicher-Array und dem Remote-Speicher-Array testen.

Überlegungen zu Datensicherheit:

• Die Data Assurance (da)-Funktion wird für iSCSI nicht unterstützt.

Um sicherzustellen, dass der Datenzugriff nicht unterbrochen wird, müssen Sie vor dem Anwenden des Feature Packs unter Umständen da-Volumes aus Host-Clustern neu zuordnen oder entfernen.

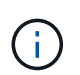

Data Assurance Funktion für iSCSI wird von SANtricity Version 11.40 und neuer unterstützt.

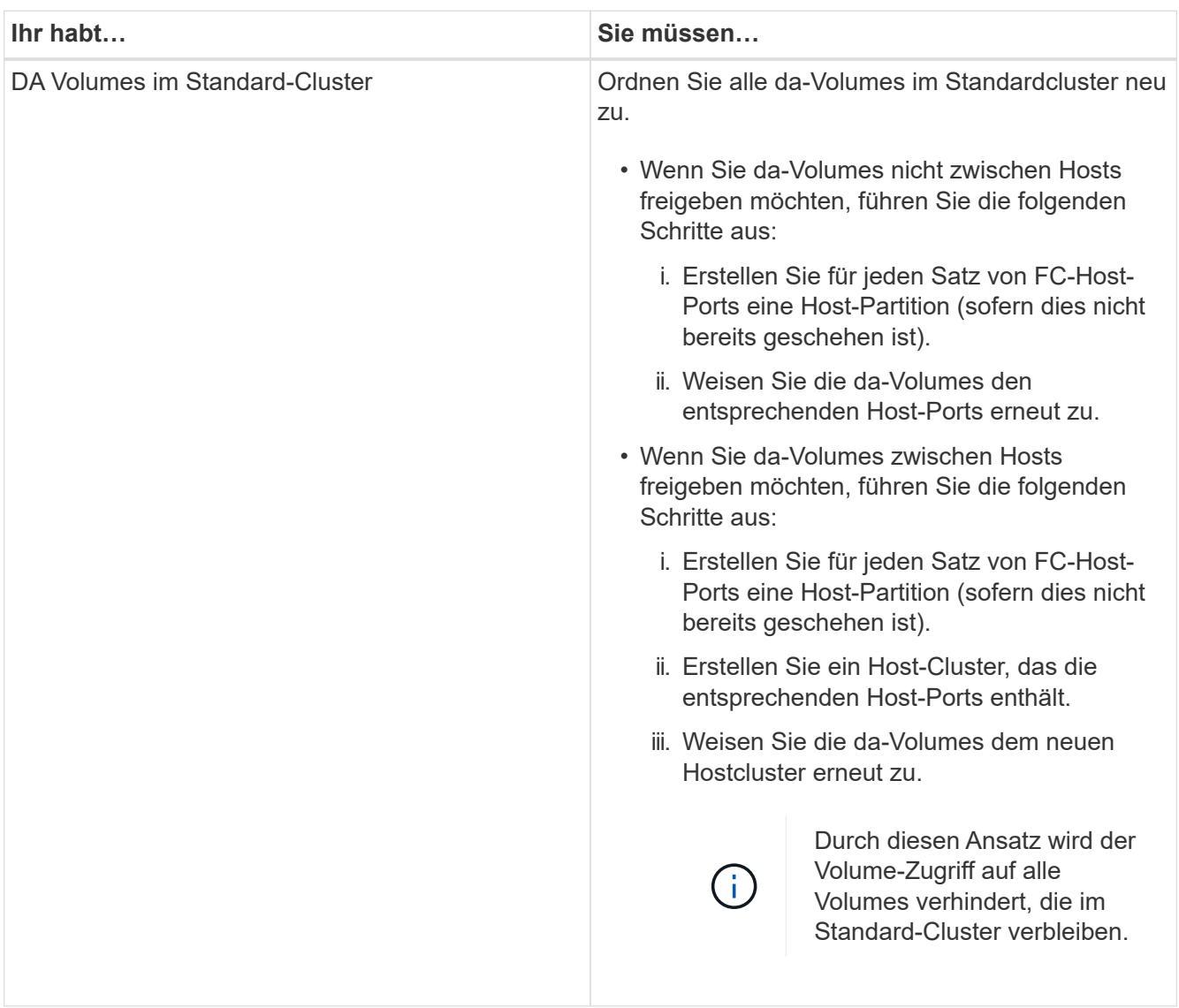

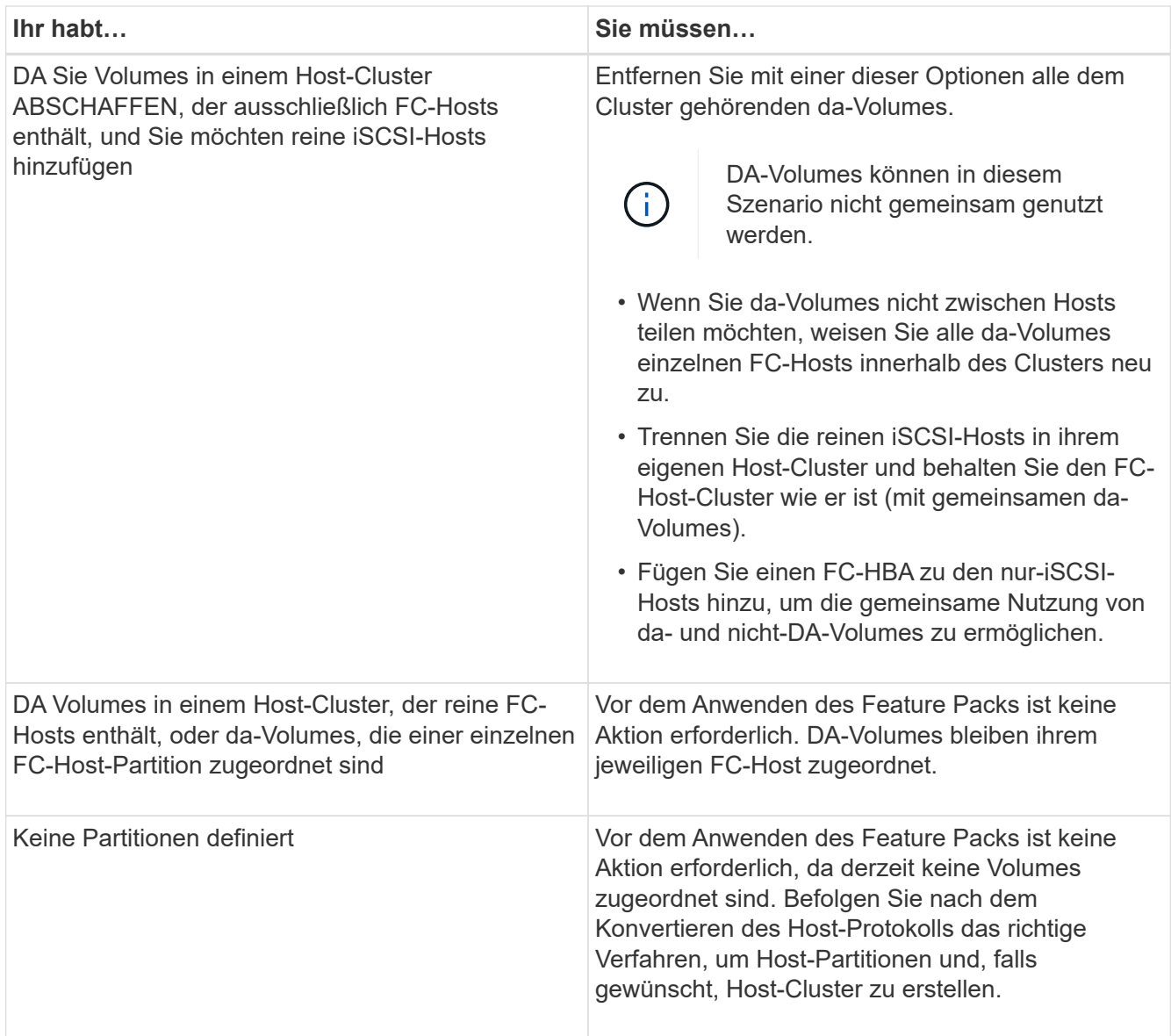

#### **Konvertierung von iSCSI zu FC/iSCSI**

• Wenn Sie einen Port konvertieren möchten, der für die Spiegelung verwendet wird, müssen Sie die Spiegelungsbeziehungen zu einem Port verschieben, der nach der Konvertierung iSCSI bleibt.

Andernfalls kann die Kommunikationsverbindung nach der Konvertierung ausgefallen sein, weil ein Protokoll nicht stimmt zwischen dem neuen FC-Port auf dem lokalen Array und dem bestehenden iSCSI-Port auf dem Remote-Array.

• Wenn Sie die Ports, die nicht für die Spiegelung verwendet werden, konvertieren möchten, werden asynchrone Spiegelungsvorgänge nicht beeinträchtigt.

Bevor Sie das Feature Pack anwenden, sollten Sie bestätigen, dass alle Spiegelkonsistency Groups synchronisiert werden. Nach dem Anwenden des Feature Packs sollten Sie die Kommunikation zwischen dem lokalen Speicher-Array und dem Remote-Speicher-Array testen.

#### **Konvertierung von FC/iSCSI zu FC**

- Wenn alle Host-Ports zu FC konvertiert werden, beachten Sie, dass asynchrone Spiegelung über FC auf dem FC-Port mit der höchsten Nummer erfolgen muss.
- Wenn Sie planen, die für gespiegelte Beziehungen verwendeten Ports zu konvertieren, müssen Sie diese Beziehungen deaktivieren, bevor Sie das Feature Pack anwenden.

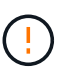

**Möglicher Datenverlust** — Wenn Sie die asynchronen Spiegelungsbeziehungen, die über iSCSI vor der Umwandlung der Ports in FC aufgetreten sind nicht löschen, können die Controller gesperrt werden, und Sie können Daten verlieren.

• Wenn das Storage-Array derzeit iSCSI-Baseboard-Ports und FC-HIC-Ports besitzt, werden asynchrone Spiegelungsvorgänge nicht beeinträchtigt.

Vor und nach der Konvertierung erfolgt die Spiegelung auf dem FC-Port mit der höchsten Nummer, der weiterhin den HIC-Port mit der Bezeichnung **2** in der Abbildung erhält. Bevor Sie das Feature Pack anwenden, sollten Sie bestätigen, dass alle Spiegelkonsistency Groups synchronisiert werden. Nach dem Anwenden des Feature Packs sollten Sie die Kommunikation zwischen dem lokalen Speicher-Array und dem Remote-Speicher-Array testen.

• Wenn das Storage-Array derzeit FC-Baseboard-Ports und iSCSI-HIC-Ports besitzt, müssen Sie alle über FC auftretenden Spiegelungsbeziehungen löschen, bevor Sie das Funktionspaket anwenden.

Wenn Sie das Feature Pack anwenden, wird die Spiegelungsunterstützung vom Host-Port mit der höchsten Nummer (in der Abbildung mit **1** beschriftet) zum HIC-Port mit der höchsten Nummer (in der Abbildung \* 2\*) verschoben.

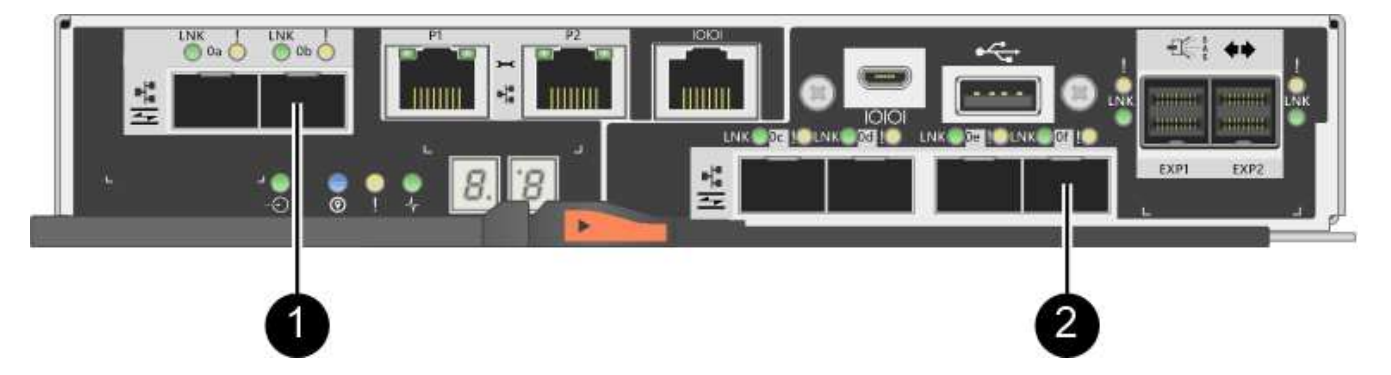

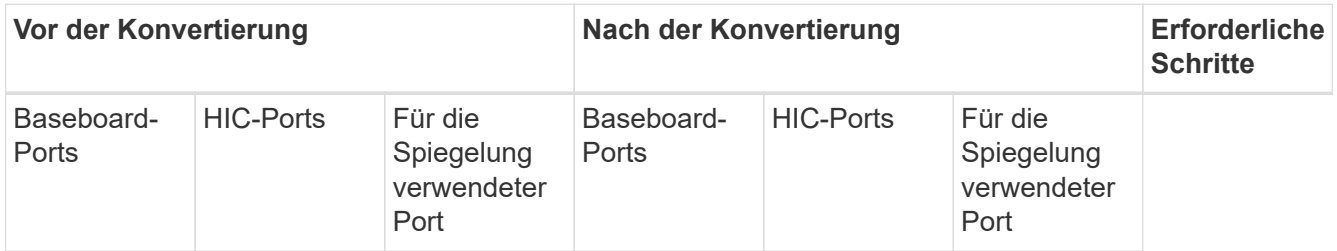

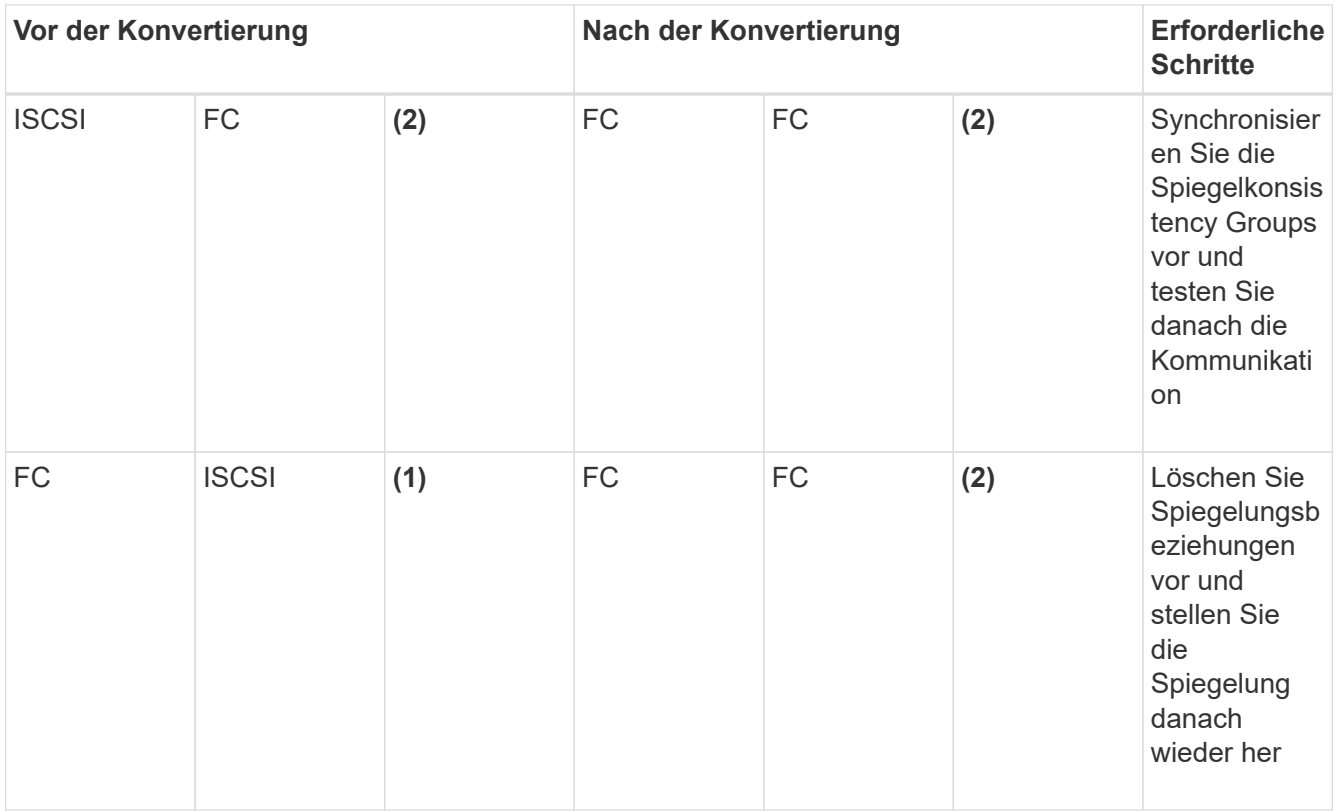

#### **Konvertierung von FC/iSCSI zu iSCSI**

- Synchrones Spiegeln wird für iSCSI nicht unterstützt.
- Wenn Sie die Ports, die für gespiegelte Beziehungen verwendet werden, konvertieren möchten, müssen Sie Spiegelungsbeziehungen deaktivieren, bevor Sie das Funktionspaket anwenden.

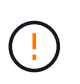

**Möglicher Datenverlust** — Wenn Sie nicht löschen die Spiegelungsbeziehungen, die über FC vor der Konvertierung der Ports in iSCSI auftraten, können die Controller gesperrt werden, und Sie könnten Daten verlieren.

- Wenn Sie die Ports, die zur Spiegelung verwendet werden, nicht konvertieren möchten, werden Spiegelungsvorgänge nicht beeinträchtigt.
- Bevor Sie das Feature Pack anwenden, sollten Sie bestätigen, dass alle Spiegelkonsistency Groups synchronisiert werden.
- Nach dem Anwenden des Feature Packs sollten Sie die Kommunikation zwischen dem lokalen Speicher-Array und dem Remote-Speicher-Array testen.

#### **Dasselbe Host-Protokoll und dieselben Spiegelungsvorgänge**

Spiegelungsvorgänge werden nicht beeinträchtigt, wenn die Host-Ports, die für die Spiegelung genutzt werden, dasselbe Protokoll beibehalten, nachdem Sie das Funktionspaket angewendet haben. Selbst vor dem Anwenden des Feature Packs sollten Sie vor dem Anwenden bestätigen, dass alle Konsistenzgruppen der Spiegelung synchronisiert werden.

Nach dem Anwenden des Feature Packs sollten Sie die Kommunikation zwischen dem lokalen Speicher-Array und dem Remote-Speicher-Array testen. Lesen Sie die Online-Hilfe für den SANtricity System Manager, wenn Sie Fragen dazu haben.

# <span id="page-9-0"></span>**Ändern des Host-Protokolls für die E2800**

Wenn Sie über ein E2800 Storage-Array mit SFP+ (optischen) Host-Ports verfügen, können Sie das Host-Port-Protokoll von Fibre Channel (FC) zu iSCSI oder von iSCSI zu FC ändern.

Sie können das Protokoll ändern, das von den im Controller integrierten Host Ports (*Baseboard Host Ports*), das von den Host-Ports auf der Host-Schnittstellenkarte (*HIC Ports*) verwendete Protokoll oder das Protokoll aller Host-Ports verwendet wird.

## **Schritt: Bestimmen Sie, ob Sie SFPs mit zwei Protokollen haben**

Mit dem SANtricity System Manager können Sie ermitteln, welche Art von SFP-Transceivern Sie haben. Da diese SFPs sowohl mit FC- als auch mit iSCSI-Protokollen verwendet werden können, werden sie als *Dual-Protocol* oder *Unified* SFPs bezeichnet.

#### **Schritte**

- 1. Wählen Sie im SANtricity System Manager **Support** aus.
- 2. Wählen Sie die Kachel **Support Center** aus.
- 3. Wählen Sie auf der Registerkarte Support Resources den Link **Storage Array Profile** aus.
- 4. Geben Sie in das Textfeld \* SFP\* ein, und klicken Sie auf **Suchen**.
- 5. Suchen Sie für jeden SFP, der im Speicher-Array-Profil aufgelistet ist, den Eintrag für **unterstützte Datenrate(en)**.

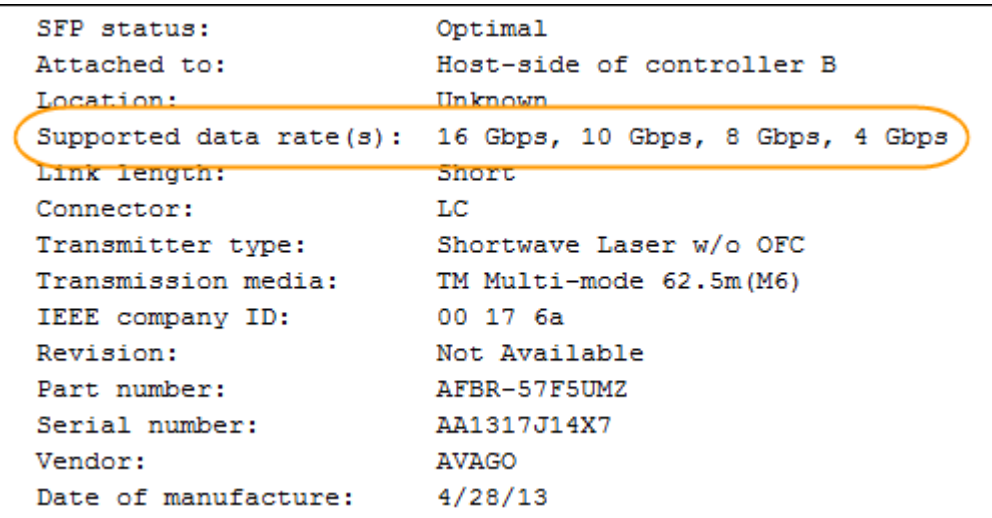

6. Die folgende Tabelle gibt an, ob Sie die SFPs wiederverwenden können:

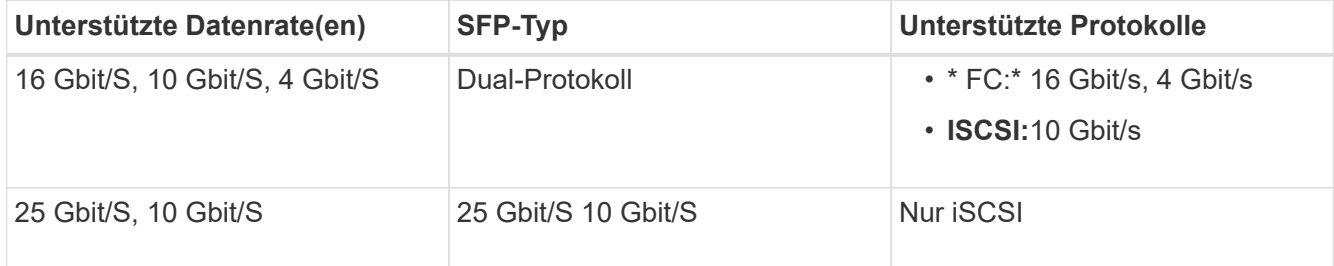

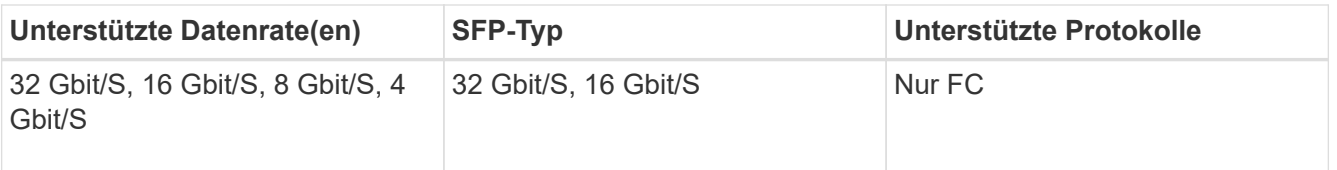

◦ Selbst wenn Sie SFPs mit zwei Protokollen haben, können Sie sie nach der Konvertierung des Protokolls weiter nutzen.

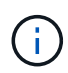

Die Dual-Protokoll-SFPs unterstützen keine 1 Gbit iSCSI. Wenn Sie Hostports in iSCSI konvertieren, beachten Sie, dass die SFPs mit zwei Protokollen nur einen 10-GB-Link zum verbundenen Port unterstützen.

◦ Wenn Sie SFPs mit 16 Gbit/s haben und Host-Ports in iSCSI konvertieren, müssen Sie nach der Konvertierung des Protokolls die SFPs entfernen und durch SFPs mit zwei Protokollen oder 10 Gbit/s ersetzen. Nach Bedarf können Sie auch 10 Gbit/s iSCSI Kupfer verwenden, indem Sie ein spezielles Twin-Ax Kabel mit SFPs verwenden.

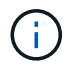

8 Gbit/s FC-SFPs werden NICHT in den Controllern E28xx und E57xx unterstützt. Es werden NUR 16 Gbit/s und 32 Gbit/s FC SFPs unterstützt.

◦ Wenn Sie SFPs mit 10 Gbit/s haben und Host-Ports zu FC konvertieren, müssen Sie die SFPs von diesen Ports entfernen und nach dem Konvertieren des Protokolls durch SFPs mit zwei Protokollen oder 16 Gbit/s ersetzen.

## **Schritt 2: Holen Sie sich das Funktionspaket**

Um das Feature Pack zu erhalten, benötigen Sie die Seriennummer vom Controller-Shelf, einen Feature Activation Code und die Feature Enable Identifier für das Speicher-Array.

#### **Schritte**

- 1. Suchen Sie die Seriennummer.
	- a. Wählen Sie im SANtricity System Manager Menü:Support[Support Center].
	- b. Wenn die Registerkarte **Support Resources** ausgewählt ist, scrollen Sie zum Abschnitt **Top Storage Array Properties**.
	- c. Suchen Sie die **Chassis Serial Number**, und kopieren Sie diesen Wert in eine Textdatei.

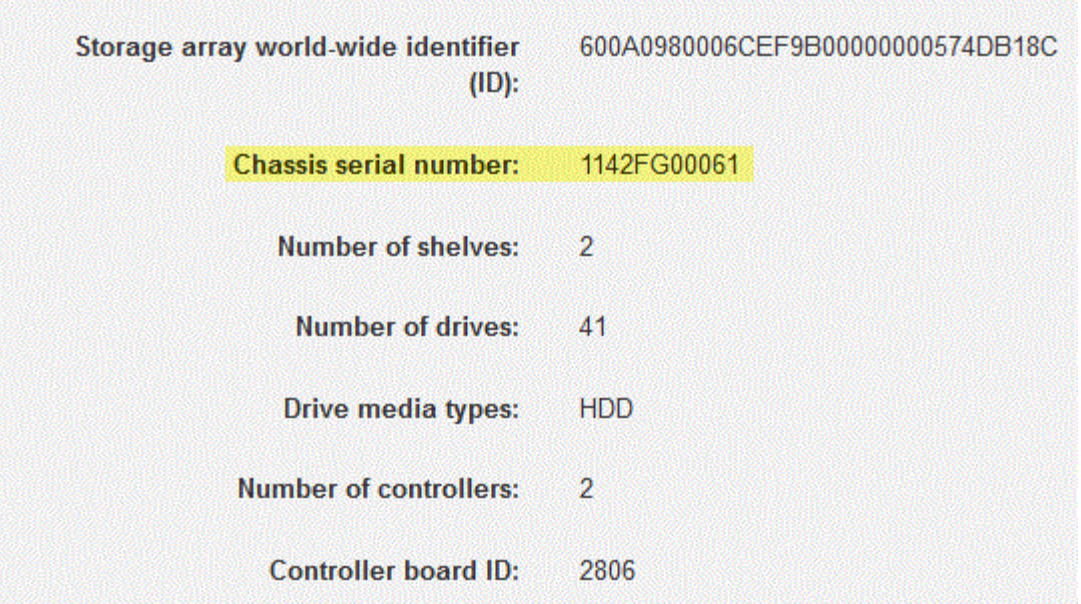

- 2. Suchen Sie die Untermodell-ID des **Feature Packs**.
	- a. Wählen Sie auf der Registerkarte Support Resources den Link **Storage Array Profile** aus.
	- b. Geben Sie in das Textfeld \* Feature Pack Submodel ID\* ein, und klicken Sie auf **Suchen**.
	- c. Suchen Sie die Submodel-ID für das Feature Pack für die Starting-Konfiguration.

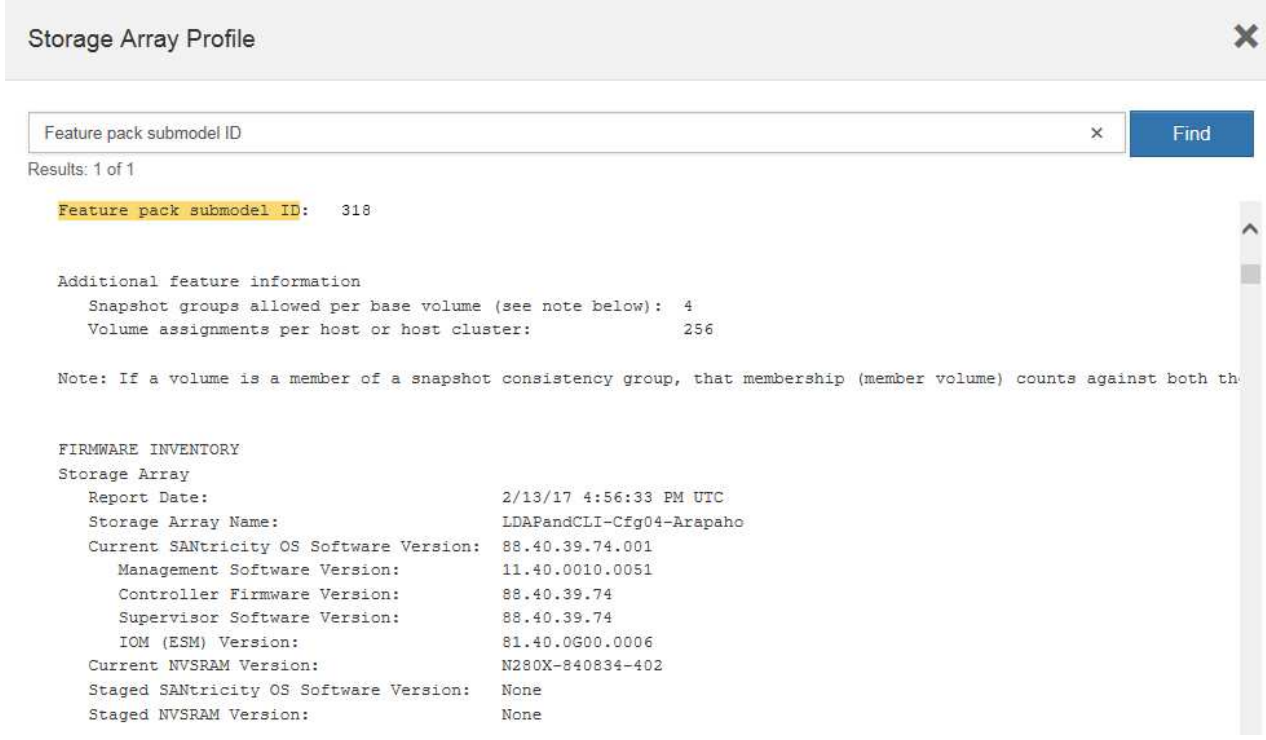

3. Suchen Sie mithilfe der Submodel-ID des Feature Packs die entsprechende Controller-Untermodell-ID für die Starting-Konfiguration, und suchen Sie in der nachstehenden Tabelle den Aktivierungscode für die gewünschte Endung. Kopieren Sie dann diesen Aktivierungscode in eine Textdatei.

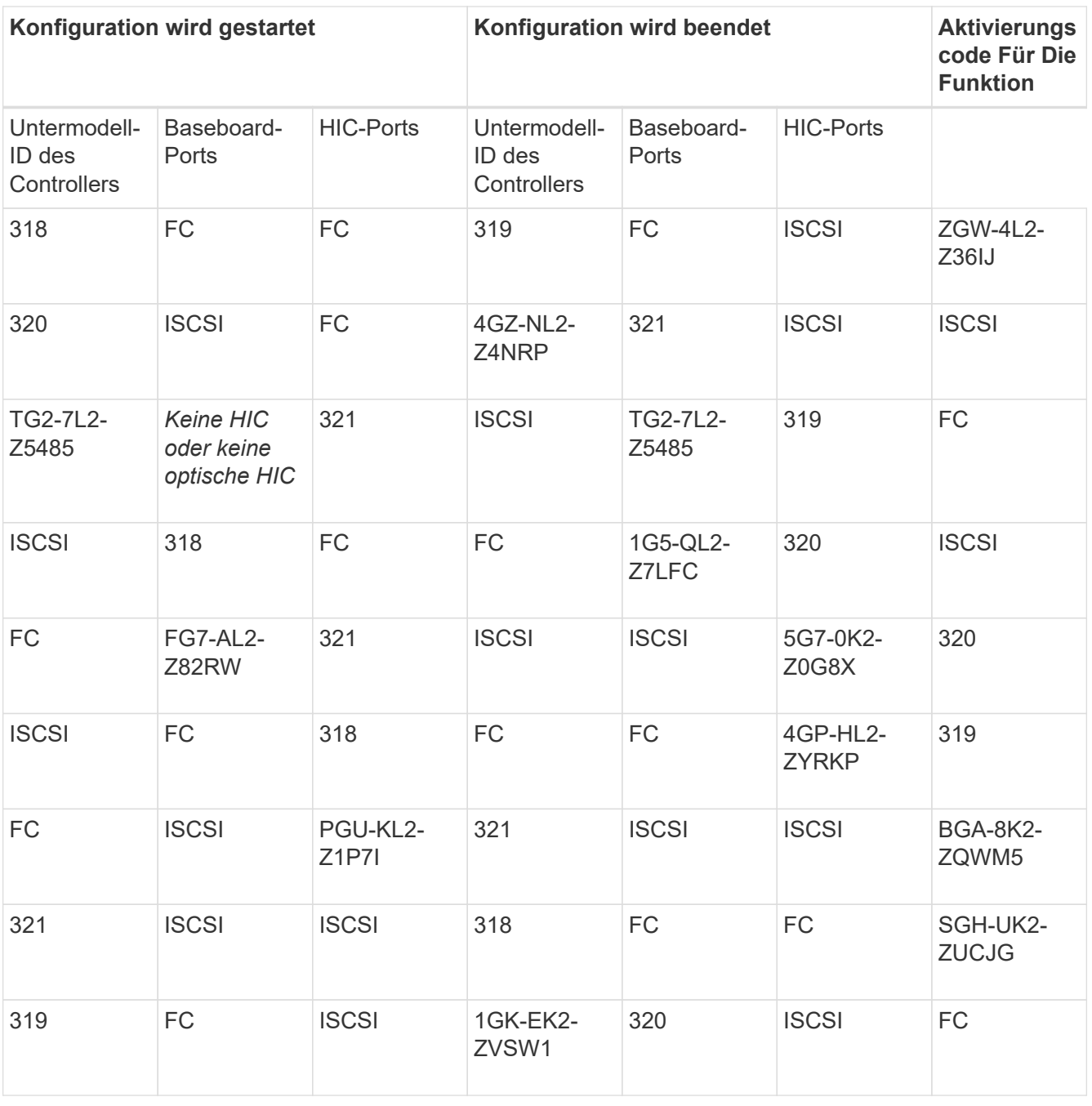

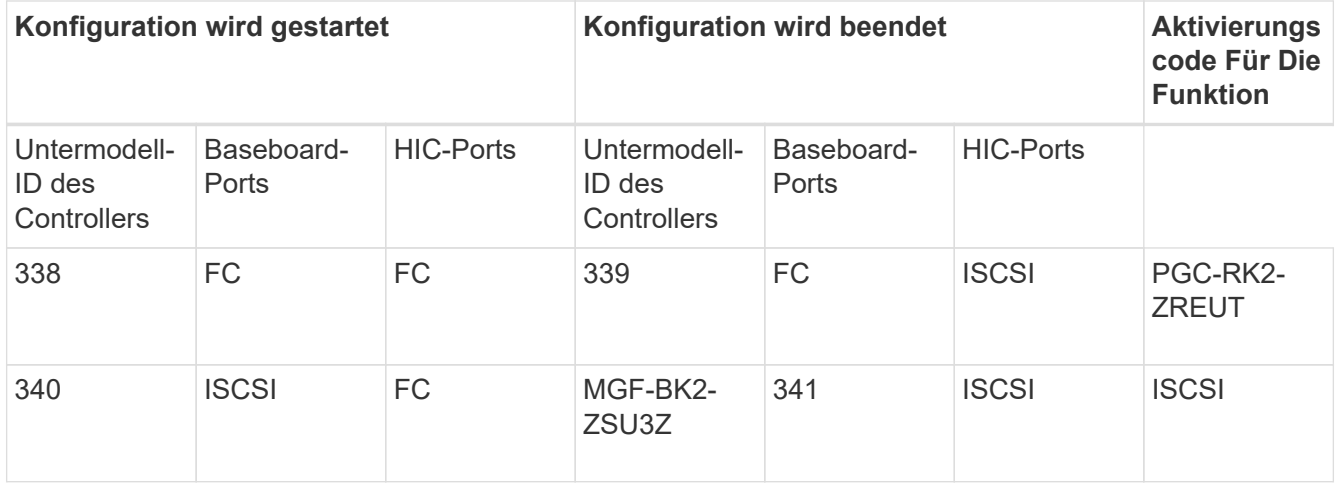

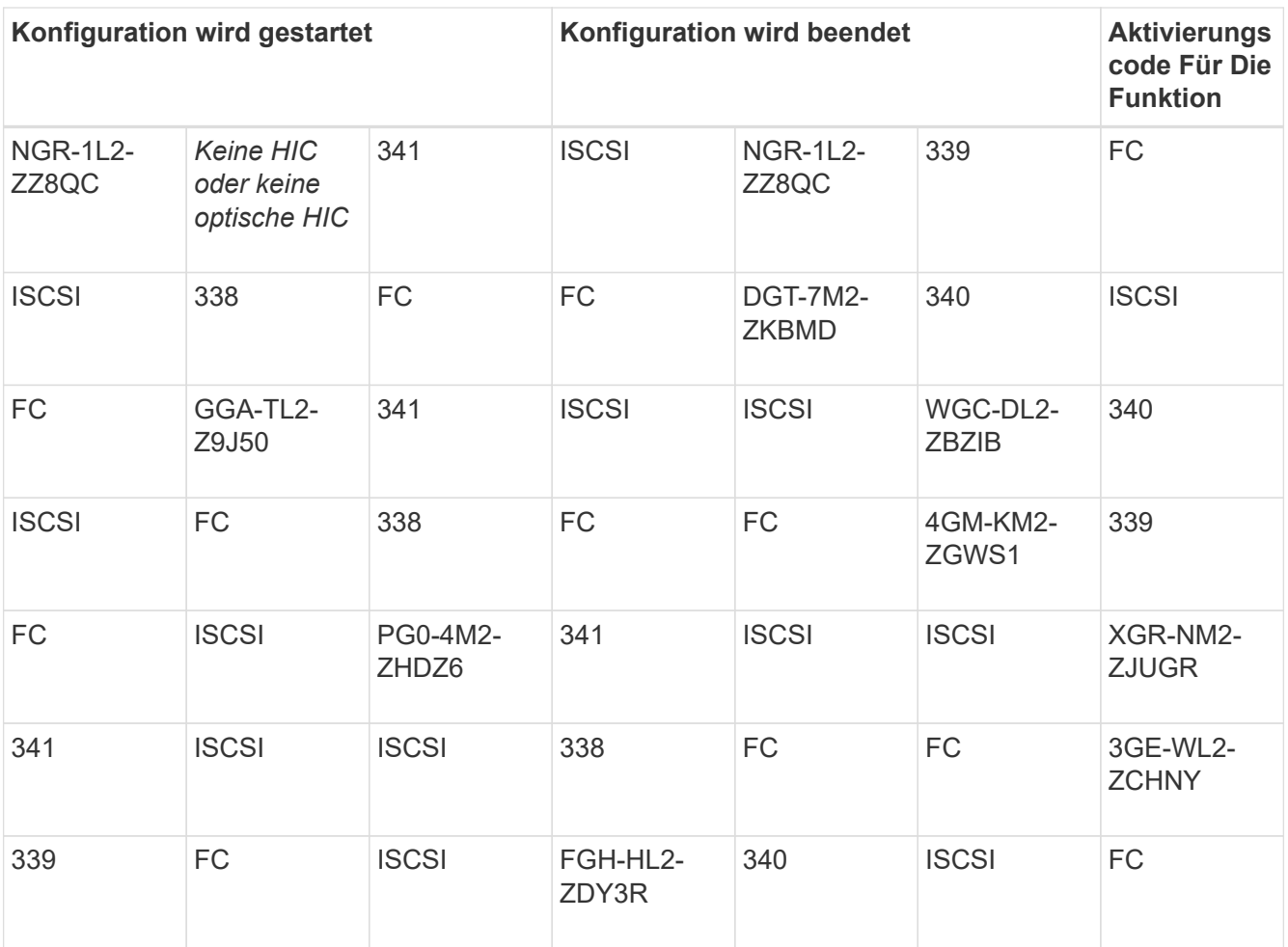

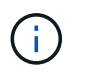

Wenn Ihre Controller-Untermodell-ID nicht aufgeführt ist, wenden Sie sich an ["NetApp](http://mysupport.netapp.com) [Support".](http://mysupport.netapp.com)

- 4. Suchen Sie in System Manager nach der Feature Enable Identifier.
	- a. Wechseln Sie zum Menü:Einstellungen[System].
	- b. Scrollen Sie nach unten zu **Add-ons**.
	- c. Suchen Sie unter **Feature Pack ändern** den **Feature Enable Identifier**.
	- d. Kopieren Sie diese 32-stellige Zahl in eine Textdatei.

# **Change Feature Pack**

Ensure you have obtained a feature pack file from your Technical Support Engineer. After you have obtained the file, transfer it to the storage array to change your feature pack.

Feature Enable Identifier: 333030343238333030343439574DB18C

Select the feature pack file: Current feature pack: SMID 261

Browse...

Important: Changing a feature pack is an offline operation. Verify that there are no hosts or applications accessing the storage array and back up all data before proceeding.

Type CHANGE to confirm that you want to perform this operation.

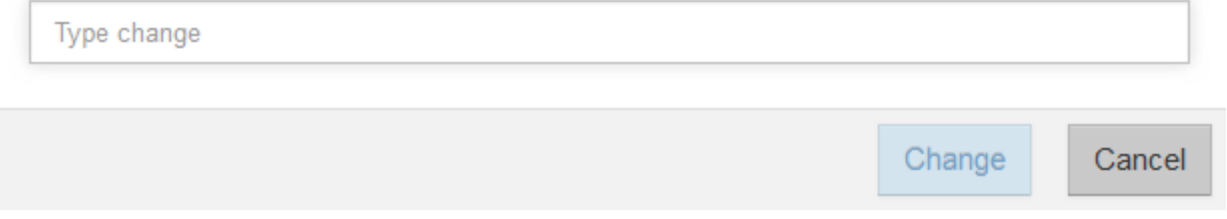

- 5. Gehen Sie zu ["Aktivierung der NetApp Lizenz: Aktivierung der Premium-Funktionen von Storage](http://partnerspfk.netapp.com) [Array"](http://partnerspfk.netapp.com)Und geben Sie die Informationen ein, die erforderlich sind, um das Feature Pack zu erhalten.
	- Seriennummer des Chassis
	- Aktivierungscode Für Die Funktion
	- Kennzeichner Für Feature-Aktivierung

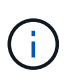

Die Website zur Aktivierung von Premium-Funktionen enthält einen Link zu "Anweisungen zur Aktivierung von Premium-Funktionen". Versuchen Sie nicht, diese Anweisungen für dieses Verfahren zu verwenden.

6. Wählen Sie aus, ob Sie die Schlüsseldatei für das Feature Pack in einer E-Mail erhalten oder direkt von der Website herunterladen möchten.

### **Schritt 3: Stoppen Sie die Host I/O**

Sie müssen alle I/O-Vorgänge vom Host beenden, bevor Sie das Protokoll der Host-Ports konvertieren. Sie können erst dann auf Daten im Speicher-Array zugreifen, wenn Sie die Konvertierung erfolgreich abgeschlossen haben.

#### **Schritte**

- 1. Vergewissern Sie sich, dass zwischen dem Storage-Array und allen verbundenen Hosts keine I/O-Vorgänge stattfinden. Sie können beispielsweise die folgenden Schritte durchführen:
	- Beenden Sie alle Prozesse, die die LUNs umfassen, die den Hosts vom Storage zugeordnet sind.
	- Stellen Sie sicher, dass keine Applikationen Daten auf LUNs schreiben, die vom Storage den Hosts zugeordnet sind.
	- Heben Sie die Bereitstellung aller Dateisysteme auf, die mit den Volumes im Array verbunden sind, auf.

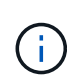

Die genauen Schritte zur Stoerung von Host-I/O-Vorgängen hängen vom Host-Betriebssystem und der Konfiguration ab, die den Umfang dieser Anweisungen übersteigen. Wenn Sie nicht sicher sind, wie Sie I/O-Vorgänge für Hosts in Ihrer Umgebung anhalten, sollten Sie das Herunterfahren des Hosts in Betracht ziehen.

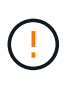

**Möglicher Datenverlust** — Wenn Sie diesen Vorgang während der I/O-Vorgänge fortsetzen, kann die Host-Anwendung den Zugriff auf die Daten verlieren, da der Speicher nicht zugänglich ist.

- 2. Wenn das Speicher-Array an einer Spiegelungsbeziehung beteiligt ist, beenden Sie alle Host-I/O-Vorgänge auf dem sekundären Storage Array.
- 3. Warten Sie, bis alle Daten im Cache-Speicher auf die Laufwerke geschrieben werden.

Die grüne LED "Cache aktiv" auf der Rückseite jedes Controllers leuchtet, wenn die Daten im Cache auf die Laufwerke geschrieben werden müssen. Sie müssen warten, bis diese LED ausgeschaltet ist.

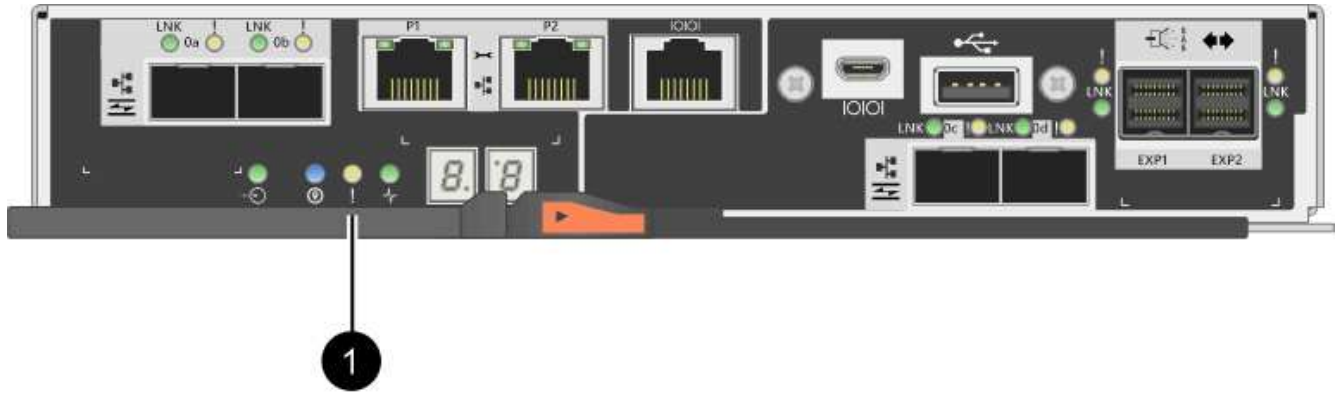

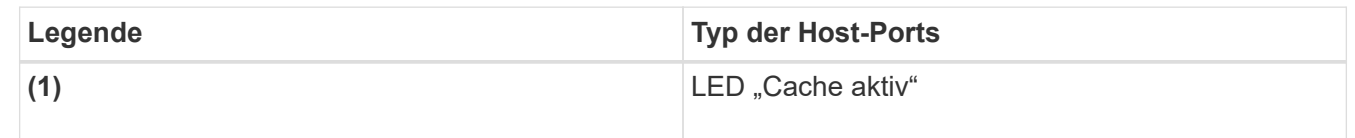

- 4. Wählen Sie auf der Startseite des SANtricity System Managers die Option **Vorgänge in Bearbeitung anzeigen**.
- 5. Warten Sie, bis alle Vorgänge abgeschlossen sind, bevor Sie mit dem nächsten Schritt fortfahren.

# **Schritt 4: Ändern Sie das Funktionspaket**

Ändern Sie das Feature Pack, um das Host-Protokoll der Baseboard-Host-Ports, die IB-HIC-Ports oder beide Arten von Ports zu konvertieren.

#### **Schritte**

- 1. Wählen Sie im SANtricity System Manager Menü:Einstellungen[System].
- 2. Wählen Sie unter **Add-ons** die Option **Feature Pack ändern**.

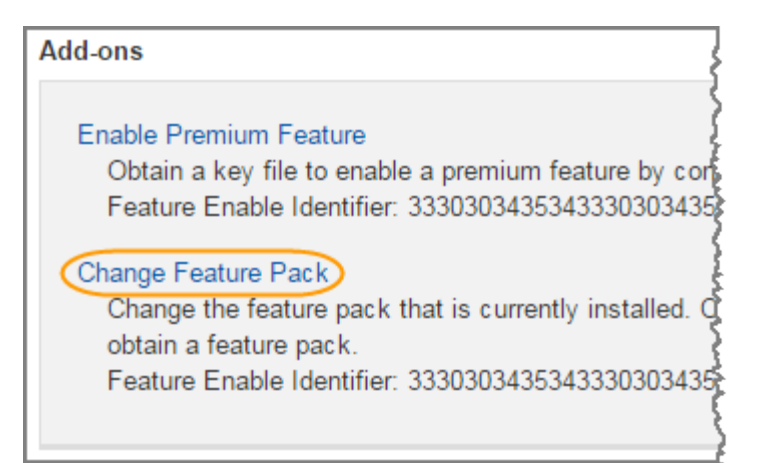

- 3. Klicken Sie auf **Durchsuchen** und wählen Sie dann das Feature Pack aus, das Sie anwenden möchten.
- 4. Typ CHANGE Vor Ort.
- 5. Klicken Sie Auf **Ändern**.

Die Migration des Feature Packs beginnt. Beide Controller starten automatisch zweimal neu, damit das neue Funktionspaket wirksam wird. Das Speicher-Array kehrt nach Abschluss des Neubootens in einen reaktionsfähigen Zustand zurück.

- 6. Überprüfen Sie, ob die Host-Ports das erwartete Protokoll haben.
	- a. Wählen Sie im SANtricity System Manager die Option **Hardware** aus.
	- b. Klicken Sie auf **Zurück von Regal anzeigen**.
	- c. Wählen Sie die Grafik für Controller A oder Controller B aus
	- d. Wählen Sie im Kontextmenü die Option **Einstellungen anzeigen** aus.
	- e. Wählen Sie die Registerkarte **Host Interfaces** aus.
	- f. Klicken Sie auf **Weitere Einstellungen anzeigen**.
	- g. Überprüfen Sie die Details für die Baseboard-Ports und die HIC-Ports (gekennzeichnet mit "slot 1"), und vergewissern Sie sich, dass jeder Port-Typ das erwartete Protokoll hat.

#### **Was kommt als Nächstes?**

Gehen Sie zu ["Vollständige Konvertierung des Host-Protokolls".](#page-16-0)

# <span id="page-16-0"></span>**Vollständige Hostprotokollkonvertierung für E2800**

Nach dem Konvertieren des Protokolls der Host-Ports müssen Sie zusätzliche Schritte durchführen, bevor Sie das neue Protokoll verwenden können.

Die Schritte hängen von dem Start- und Endprotokoll der Baseboard-Host-Ports und den HIC-Ports ab.

# **Vollständige FC-zu-iSCSI-Konvertierung**

Wenn Sie alle Host Ports von FC zu iSCSI konvertiert haben, müssen Sie iSCSI-Netzwerk konfigurieren.

#### **Schritte**

1. Konfigurieren Sie die Switches.

Die Switches für den iSCSI-Datenverkehr sollten entsprechend den Empfehlungen des Anbieters für iSCSI konfiguriert werden. Diese Empfehlungen können sowohl Konfigurationsrichtlinien als auch Code-Updates enthalten.

- 2. Wählen Sie im SANtricity System Manager Menü:Hardware[iSCSI-Ports konfigurieren].
- 3. Wählen Sie die Porteinstellungen aus.

Sie können Ihr iSCSI-Netzwerk auf unterschiedliche Weise einrichten. Wenden Sie sich an Ihren Netzwerkadministrator, wenn Sie Tipps zur Auswahl der für Ihre Umgebung am besten geeigneten Konfiguration benötigen.

4. Aktualisieren Sie die Host-Definitionen in SANtricity System Manager.

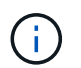

Falls Sie Anweisungen zum Hinzufügen von Hosts oder Host-Clustern benötigen, finden Sie in der Online-Hilfe von SANtricity System Manager.

- a. Wählen Sie Menü:Storage[Hosts].
- b. Wählen Sie den Host aus, dem der Port zugeordnet werden soll, und klicken Sie auf **Einstellungen anzeigen/bearbeiten**.

Das Dialogfeld Hosteinstellungen wird angezeigt.

c. Klicken Sie auf die Registerkarte **Host Ports**.

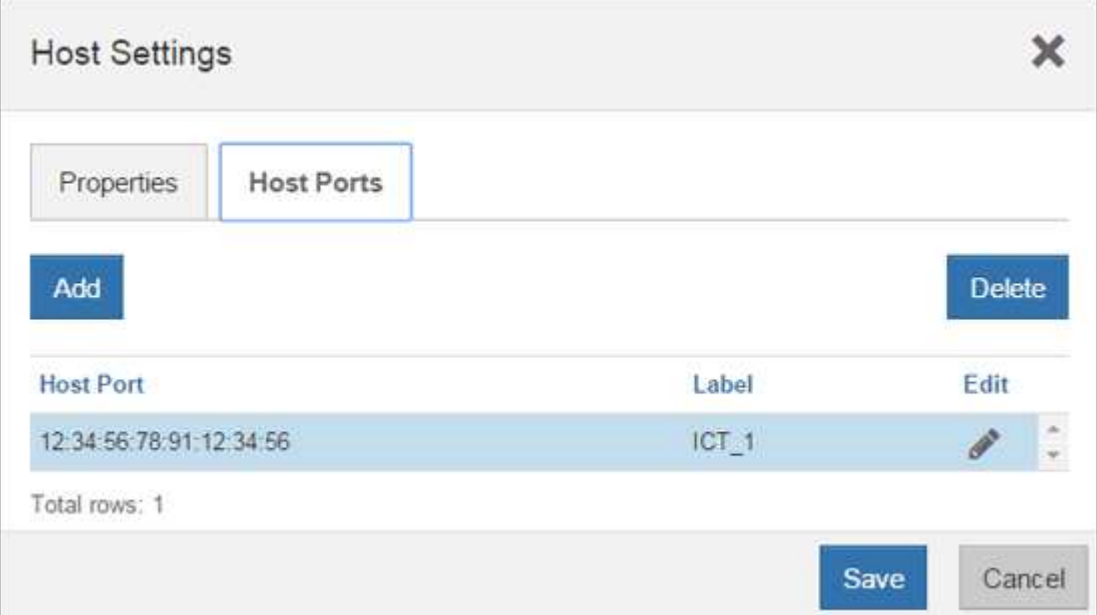

d. Klicken Sie auf **Hinzufügen**, und verwenden Sie das Dialogfeld **Host-Port hinzufügen**, um dem Host eine neue Host-Port-ID zuzuordnen.

Die Länge des Namens der Host-Port-Kennung wird durch die Host-Schnittstellentechnologie bestimmt. Die Namen der FC-Host-Port-ID müssen 16 Zeichen lang sein. Die Namen der iSCSI-Host-Port-ID dürfen maximal 223 Zeichen lang sein. Der Port muss eindeutig sein. Eine bereits konfigurierte Portnummer ist nicht zulässig.

e. Klicken Sie auf **Löschen**, und entfernen Sie mit dem Dialogfeld **Host-Port löschen** eine Host-Port-ID (Zuordnung aufheben).

Mit der Option **Löschen** wird der Host-Port nicht physisch entfernt. Mit dieser Option wird die Zuordnung zwischen dem Host-Port und dem Host entfernt. Sofern Sie den Host Bus Adapter oder den iSCSI-Initiator nicht entfernen, wird der Host-Port noch vom Controller erkannt.

- f. Klicken Sie auf **Speichern**, um Ihre Änderungen auf die Einstellungen der Host-Port-ID anzuwenden.
- g. Wiederholen Sie diese Schritte, um zusätzliche Host-Port-IDs hinzuzufügen und zu entfernen.
- 5. Booten Sie den Host neu, oder führen Sie einen erneuten Scan durch, damit der Host die LUNs ordnungsgemäß erkennt.
- 6. Volumes neu mounten oder mit Block-Volume beginnen

### **Vollständige Konvertierung von iSCSI zu FC**

Wenn Sie alle Host-Ports von iSCSI zu FC konvertiert haben, müssen Sie FC-Netzwerk konfigurieren.

#### **Schritte**

- 1. Installieren Sie das HBA Utility, und bestimmen Sie Initiator-WWPNs.
- 2. Die Schalter einteilen.

Durch das Zoning der Switches werden die Hosts eine Verbindung zum Storage herstellen und die Anzahl der Pfade begrenzt. Sie Zonen der Switches mithilfe der Managementoberfläche der Switches.

- 3. Aktualisieren Sie die Host-Definitionen in SANtricity System Manager.
	- a. Wählen Sie Menü:Storage[Hosts].
	- b. Wählen Sie den Host aus, dem der Port zugeordnet werden soll, und klicken Sie auf **Einstellungen anzeigen/bearbeiten**.

Das Dialogfeld Hosteinstellungen wird angezeigt.

c. Klicken Sie auf die Registerkarte **Host Ports**.

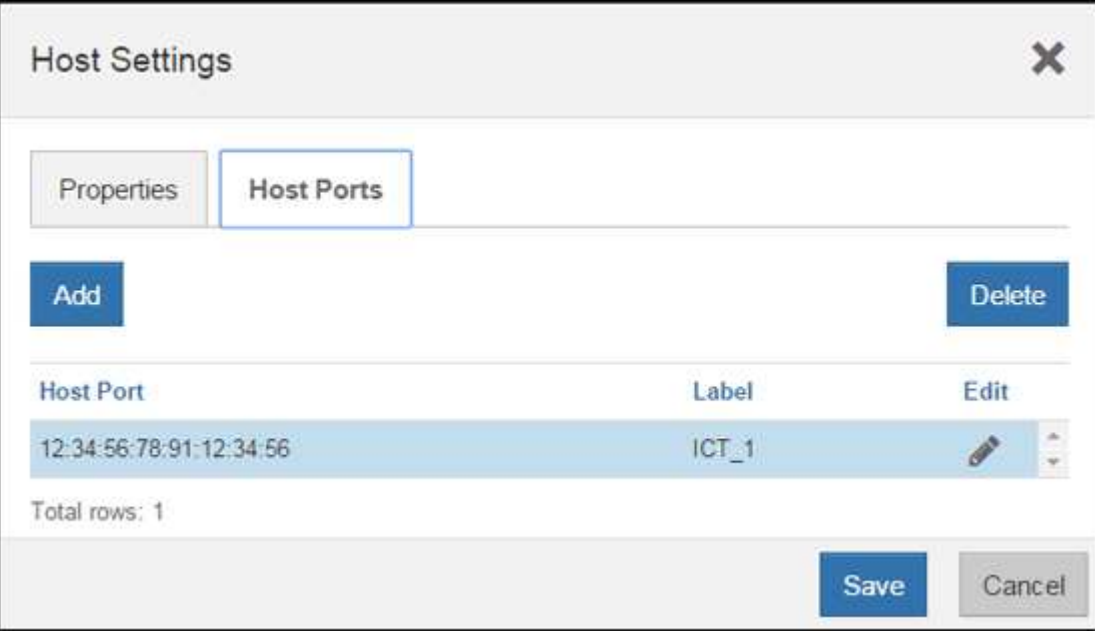

d. Klicken Sie auf **Hinzufügen**, und verwenden Sie das Dialogfeld **Host-Port hinzufügen**, um dem Host eine neue Host-Port-ID zuzuordnen.

Die Länge des Namens der Host-Port-Kennung wird durch die Host-Schnittstellentechnologie bestimmt. Die Namen der FC-Host-Port-ID müssen 16 Zeichen lang sein. Die Namen der iSCSI-Host-Port-ID dürfen maximal 223 Zeichen lang sein. Der Port muss eindeutig sein. Eine bereits konfigurierte Portnummer ist nicht zulässig.

e. Klicken Sie auf **Löschen**, und entfernen Sie mit dem Dialogfeld **Host-Port löschen** eine Host-Port-ID (Zuordnung aufheben).

Mit der Option **Löschen** wird der Host-Port nicht physisch entfernt. Mit dieser Option wird die Zuordnung zwischen dem Host-Port und dem Host entfernt. Sofern Sie den Host Bus Adapter oder den iSCSI-Initiator nicht entfernen, wird der Host-Port noch vom Controller erkannt.

- f. Klicken Sie auf **Speichern**, um Ihre Änderungen auf die Einstellungen der Host-Port-ID anzuwenden.
- g. Wiederholen Sie diese Schritte, um zusätzliche Host-Port-IDs hinzuzufügen und zu entfernen.
- 4. Starten Sie den Host neu, oder führen Sie einen erneuten Scan durch, um so den zugeordneten Storage richtig zu erkennen.
- 5. Volumes neu mounten oder mit Block-Volume beginnen

## **Vollständige Konvertierung von FC zu FC/iSCSI**

Wenn Sie zuvor alle FC-Host-Ports hatten und einige davon in iSCSI konvertiert haben, müssen Sie möglicherweise Ihre vorhandene Konfiguration zur Unterstützung von iSCSI ändern.

Sie können eine der folgenden Optionen verwenden, um die neuen iSCSI-Ports zu verwenden. Die genauen Schritte hängen von Ihren aktuellen und geplanten Netzwerktopologien ab. Bei Option 1 wird davon ausgegangen, dass neue iSCSI-Hosts an das Array angeschlossen werden sollen. Bei Option 2 wird angenommen, dass Sie die an die umgewandelten Ports angeschlossenen Hosts von FC zu iSCSI konvertieren möchten.

#### **Option 1: Verschieben Sie FC-Hosts und fügen Sie neue iSCSI-Hosts hinzu**

- 1. Verschieben Sie alle FC-Hosts von den neuen iSCSI-Ports zu den Ports, die weiterhin FC.
- 2. Entfernen Sie FC-SFPs, wenn Sie noch keine Dual-Protokoll-SFPs verwenden.
- 3. Verbinden Sie neue iSCSI-Hosts mit diesen Ports entweder direkt oder über einen Switch.
- 4. Konfigurieren Sie das iSCSI-Netzwerk für die neuen Hosts und Ports. Anweisungen hierzu finden Sie im ["Linux Express-Konfiguration",](https://docs.netapp.com/de-de/e-series/config-linux/index.html) ["Windows Express-Konfiguration",](https://docs.netapp.com/de-de/e-series/config-windows/index.html) Oder ["VMware Express-Konfiguration"](https://docs.netapp.com/de-de/e-series/config-vmware/index.html).

#### **Option 2: Konvertieren von FC-Hosts nach iSCSI**

- 1. Fahren Sie die FC-Hosts herunter, die mit den konvertierten Ports verbunden sind.
- 2. Stellen Sie eine iSCSI-Topologie für die umgewandelten Ports bereit. Konvertieren Sie beispielsweise alle Switches von FC nach iSCSI.
- 3. Wenn Sie noch keine SFPs mit zwei Protokollen einsetzen, entfernen Sie die FC-SFPs von den umgewandelten Ports und ersetzen Sie sie durch iSCSI SFPs oder SFPs mit zwei Protokollen.
- 4. Verbinden Sie die Kabel mit den SFP-Modulen der umgewandelten Ports, und vergewissern Sie sich, dass sie mit dem richtigen iSCSI-Switch oder Host verbunden sind.
- 5. Schalten Sie die Hosts ein.
- 6. Verwenden Sie die ["NetApp Interoperabilitätsmatrix"](https://mysupport.netapp.com/NOW/products/interoperability) Tool zum Konfigurieren der iSCSI-Hosts.
- 7. Bearbeiten Sie die Host-Partition, um die iSCSI-Host-Port-IDs hinzuzufügen und die FC-Host-Port-IDs zu

entfernen.

- 8. Nach dem Neustart der iSCSI-Hosts können Sie die Volumes mithilfe der entsprechenden Verfahren auf den Hosts registrieren und sie Ihrem Betriebssystem zur Verfügung stellen.
	- Je nach Betriebssystem sind zwei Dienstprogramme in der Speicherverwaltungssoftware enthalten (Hot\_add und SMDevices). Diese Dienstprogramme helfen bei der Registrierung der Volumes bei den Hosts und zeigen auch die entsprechenden Gerätenamen für die Volumes an.
	- Unter Umständen müssen Sie bestimmte Tools und Optionen verwenden, die mit Ihrem Betriebssystem zur Verfügung gestellt werden, um die Volumes verfügbar zu machen (also Laufwerksbuchstaben zuzuweisen, Mount-Punkte zu erstellen usw.). Weitere Informationen finden Sie in der Dokumentation Ihres Host-Betriebssystems.

# **Vollständige Konvertierung von iSCSI zu FC/iSCSI**

Wenn Sie zuvor alle iSCSI-Host-Ports hatten und einige davon in FC konvertiert haben, müssen Sie möglicherweise Ihre vorhandene Konfiguration zur Unterstützung von FC ändern.

Sie können eine der folgenden Optionen verwenden, um die neuen FC-Ports zu verwenden. Die genauen Schritte hängen von Ihren aktuellen und geplanten Netzwerktopologien ab. Bei Option 1 wird angenommen, dass Sie neue FC-Hosts an das Array anschließen möchten. Option 2 setzt voraus, dass Sie die Hosts, die an die umgewandelten Ports von iSCSI zu FC angeschlossen sind, konvertieren möchten.

#### **Option 1: Verschieben Sie iSCSI-Hosts und fügen Sie neue FC-Hosts hinzu**

- 1. Verschieben Sie alle iSCSI-Hosts von den neuen FC-Ports zu den Ports, die iSCSI bleiben.
- 2. Entfernen Sie FC-SFPs, wenn Sie noch keine Dual-Protokoll-SFPs verwenden.
- 3. Verbinden Sie neue FC-Hosts mit diesen Ports entweder direkt oder über einen Switch.
- 4. Konfigurieren Sie das FC-Netzwerk für die neuen Hosts und Ports. Anweisungen hierzu finden Sie im ["Linux Express-Konfiguration",](https://docs.netapp.com/de-de/e-series/config-windows/index.html) ["Windows Express-Konfiguration",](https://docs.netapp.com/de-de/e-series/config-windows/index.html) Oder ["VMware Express-Konfiguration"](https://docs.netapp.com/de-de/e-series/config-vmware/index.html).

#### **Option 2: Konvertieren von iSCSI-Hosts zu FC**

- 1. Fahren Sie die iSCSI-Hosts herunter, die mit den konvertierten Ports verbunden sind.
- 2. Stellen Sie eine FC-Topologie für die umgewandelten Ports bereit. Konvertieren Sie beispielsweise alle Switches von iSCSI nach FC.
- 3. Wenn Sie noch keine SFPs mit zwei Protokollen einsetzen, entfernen Sie die iSCSI-SFPs von den umgewandelten Ports und ersetzen Sie sie durch FC SFPs oder SFPs mit zwei Protokollen.
- 4. Verbinden Sie die Kabel mit den SFP-Modulen der umgewandelten Ports, und vergewissern Sie sich, dass sie mit dem richtigen FC-Switch oder Host verbunden sind.
- 5. Schalten Sie die Hosts ein.
- 6. Verwenden Sie die ["NetApp Interoperabilitätsmatrix"](https://mysupport.netapp.com/NOW/products/interoperability) Tool zum Konfigurieren der FC-Hosts.
- 7. Bearbeiten Sie die Host-Partition, um die FC-Host-Port-IDs hinzuzufügen und die iSCSI-Host-Port-IDs zu entfernen.
- 8. Verwenden Sie nach dem Neustart der neuen FC-Hosts die entsprechenden Verfahren auf den Hosts, um die Volumes zu registrieren und sie Ihrem Betriebssystem zur Verfügung zu stellen.
	- Je nach Betriebssystem sind zwei Dienstprogramme in der Speicherverwaltungssoftware enthalten (Hot\_add und SMDevices). Diese Dienstprogramme helfen bei der Registrierung der Volumes bei den Hosts und zeigen auch die entsprechenden Gerätenamen für die Volumes an.

◦ Unter Umständen müssen Sie bestimmte Tools und Optionen verwenden, die mit Ihrem Betriebssystem zur Verfügung gestellt werden, um die Volumes verfügbar zu machen (also Laufwerksbuchstaben zuzuweisen, Mount-Punkte zu erstellen usw.). Weitere Informationen finden Sie in der Dokumentation Ihres Host-Betriebssystems.

# **Vollständige FC-/iSCSI-Konvertierung**

Wenn Sie zuvor eine Kombination aus FC Host-Ports und iSCSI Host-Ports hatten und alle Ports in FC konvertiert wurden, müssen Sie möglicherweise Ihre vorhandene Konfiguration ändern, um die neuen FC-Ports zu verwenden.

Sie können eine der folgenden Optionen verwenden, um die neuen FC-Ports zu verwenden. Die genauen Schritte hängen von Ihren aktuellen und geplanten Netzwerktopologien ab. Bei Option 1 wird angenommen, dass Sie neue FC-Hosts an das Array anschließen möchten. Bei Option 2 wird angenommen, dass Sie die angeschlossenen Hosts in die Ports 1 und 2 von iSCSI zu FC konvertieren möchten.

#### **Option 1: Entfernen Sie iSCSI-Hosts und fügen Sie FC-Hosts hinzu**

- 1. Wenn Sie noch keine SFPs mit zwei Protokollen einsetzen, entfernen Sie iSCSI-SFPs und ersetzen Sie diese durch FC SFPs oder SFPs mit zwei Protokollen.
- 2. Entfernen Sie FC-SFPs, wenn Sie noch keine Dual-Protokoll-SFPs verwenden.
- 3. Verbinden Sie neue FC-Hosts mit diesen Ports entweder direkt oder über einen Switch
- 4. Konfigurieren Sie das FC-Netzwerk für die neuen Hosts und Ports. Anweisungen hierzu finden Sie im ["Linux Express-Konfiguration",](https://docs.netapp.com/de-de/e-series/config-linux/index.html) ["Windows Express-Konfiguration",](https://docs.netapp.com/de-de/e-series/config-windows/index.html) Oder ["VMware Express-Konfiguration"](https://docs.netapp.com/de-de/e-series/config-vmware/index.html).

#### **Option 2: Konvertieren von iSCSI-Hosts zu FC**

- 1. Fahren Sie die iSCSI-Hosts herunter, die mit den Ports verbunden sind, die Sie konvertiert haben.
- 2. Für diese Ports wird eine FC-Topologie bereitgestellt. Konvertieren Sie beispielsweise alle Switches, die mit diesen Hosts verbunden sind, von iSCSI nach FC.
- 3. Wenn Sie noch keine SFPs mit zwei Protokollen einsetzen, entfernen Sie die iSCSI-SFPs von den Ports und ersetzen Sie diese durch FC SFPs oder SFPs mit zwei Protokollen.
- 4. Verbinden Sie die Kabel mit den SFPs und vergewissern Sie sich, dass sie mit dem korrekten FC-Switch oder Host verbunden sind.
- 5. Schalten Sie die Hosts ein.
- 6. Verwenden Sie die ["NetApp Interoperabilitätsmatrix"](https://mysupport.netapp.com/NOW/products/interoperability) Tool zum Konfigurieren der FC-Hosts.
- 7. Bearbeiten Sie die Host-Partition, um die FC-Host-Port-IDs hinzuzufügen und die iSCSI-Host-Port-IDs zu entfernen.
- 8. Verwenden Sie nach dem Neustart der neuen FC-Hosts die entsprechenden Verfahren auf den Hosts, um die Volumes zu registrieren und sie Ihrem Betriebssystem zur Verfügung zu stellen.
	- Je nach Betriebssystem sind zwei Dienstprogramme in der Speicherverwaltungssoftware enthalten (Hot\_add und SMDevices). Diese Dienstprogramme helfen bei der Registrierung der Volumes bei den Hosts und zeigen auch die entsprechenden Gerätenamen für die Volumes an.
	- Unter Umständen müssen Sie bestimmte Tools und Optionen verwenden, die mit Ihrem Betriebssystem zur Verfügung gestellt werden, um die Volumes verfügbar zu machen (also Laufwerksbuchstaben zuzuweisen, Mount-Punkte zu erstellen usw.). Weitere Informationen finden Sie in der Dokumentation Ihres Host-Betriebssystems.

# **Vollständige FC/iSCSI-Konvertierung**

Wenn Sie zuvor eine Kombination aus FC-Host-Ports und iSCSI-Host-Ports hatten und alle Ports in iSCSI konvertiert wurden, müssen Sie möglicherweise Ihre vorhandene Konfiguration ändern, um die neuen iSCSI-Ports zu verwenden.

Sie können eine der folgenden Optionen verwenden, um die neuen iSCSI-Ports zu verwenden. Die genauen Schritte hängen von Ihren aktuellen und geplanten Netzwerktopologien ab. Bei Option 1 wird davon ausgegangen, dass neue iSCSI-Hosts an das Array angeschlossen werden sollen. Bei Option 2 wird angenommen, dass Sie Hosts von FC in iSCSI konvertieren möchten.

#### **Option 1: Entfernen Sie FC-Hosts und fügen Sie iSCSI-Hosts hinzu**

- 1. Wenn Sie noch keine SFPs mit zwei Protokollen einsetzen, entfernen Sie FC-SFPs und ersetzen Sie diese durch iSCSI SFPs oder SFPs mit zwei Protokollen.
- 2. Verbinden Sie neue iSCSI-Hosts mit diesen Ports entweder direkt oder über einen Switch.
- 3. Konfigurieren Sie das iSCSI-Netzwerk für die neuen Hosts und Ports. Anweisungen hierzu finden Sie im ["Linux Express-Konfiguration",](https://docs.netapp.com/de-de/e-series/config-linux/index.html) ["Windows Express-Konfiguration",](https://docs.netapp.com/de-de/e-series/config-windows/index.html) Oder ["VMware Express-Konfiguration"](https://docs.netapp.com/de-de/e-series/config-vmware/index.html).

#### **Option 2: Konvertieren von FC-Hosts nach iSCSI**

- 1. Fahren Sie die FC-Hosts herunter, die mit den Ports verbunden sind, die Sie konvertiert haben.
- 2. Für diese Ports wird eine iSCSI-Topologie bereitgestellt. Konvertieren Sie beispielsweise alle Switches, die mit diesen Hosts verbunden sind, von FC nach iSCSI.
- 3. Wenn Sie bereits SFPs mit zwei Protokollen einsetzen, entfernen Sie die FC-SFPs von den Ports und ersetzen sie durch iSCSI SFPs oder SFPs mit zwei Protokollen.
- 4. Verbinden Sie die Kabel mit den SFPs und vergewissern Sie sich, dass sie mit dem korrekten iSCSI-Switch oder Host verbunden sind.
- 5. Schalten Sie die Hosts ein.
- 6. Verwenden Sie die ["NetApp Interoperabilitätsmatrix"](https://mysupport.netapp.com/NOW/products/interoperability) Tool zum Konfigurieren DER ISCSI-Hosts.
- 7. Bearbeiten Sie die Host-Partition, um die iSCSI-Host-Port-IDs hinzuzufügen und die FC-Host-Port-IDs zu entfernen.
- 8. Nach dem Neustart der neuen iSCSI-Hosts können Sie die Volumes mithilfe der entsprechenden Verfahren auf den Hosts registrieren und sie Ihrem Betriebssystem zur Verfügung stellen.
	- Je nach Betriebssystem sind zwei Dienstprogramme in der Speicherverwaltungssoftware enthalten (Hot\_add und SMDevices). Diese Dienstprogramme helfen bei der Registrierung der Volumes bei den Hosts und zeigen auch die entsprechenden Gerätenamen für die Volumes an.
	- Unter Umständen müssen Sie bestimmte Tools und Optionen verwenden, die mit Ihrem Betriebssystem zur Verfügung gestellt werden, um die Volumes verfügbar zu machen (also Laufwerksbuchstaben zuzuweisen, Mount-Punkte zu erstellen usw.). Weitere Informationen finden Sie in der Dokumentation Ihres Host-Betriebssystems.

#### **Copyright-Informationen**

Copyright © 2023 NetApp. Alle Rechte vorbehalten. Gedruckt in den USA. Dieses urheberrechtlich geschützte Dokument darf ohne die vorherige schriftliche Genehmigung des Urheberrechtsinhabers in keiner Form und durch keine Mittel – weder grafische noch elektronische oder mechanische, einschließlich Fotokopieren, Aufnehmen oder Speichern in einem elektronischen Abrufsystem – auch nicht in Teilen, vervielfältigt werden.

Software, die von urheberrechtlich geschütztem NetApp Material abgeleitet wird, unterliegt der folgenden Lizenz und dem folgenden Haftungsausschluss:

DIE VORLIEGENDE SOFTWARE WIRD IN DER VORLIEGENDEN FORM VON NETAPP ZUR VERFÜGUNG GESTELLT, D. H. OHNE JEGLICHE EXPLIZITE ODER IMPLIZITE GEWÄHRLEISTUNG, EINSCHLIESSLICH, JEDOCH NICHT BESCHRÄNKT AUF DIE STILLSCHWEIGENDE GEWÄHRLEISTUNG DER MARKTGÄNGIGKEIT UND EIGNUNG FÜR EINEN BESTIMMTEN ZWECK, DIE HIERMIT AUSGESCHLOSSEN WERDEN. NETAPP ÜBERNIMMT KEINERLEI HAFTUNG FÜR DIREKTE, INDIREKTE, ZUFÄLLIGE, BESONDERE, BEISPIELHAFTE SCHÄDEN ODER FOLGESCHÄDEN (EINSCHLIESSLICH, JEDOCH NICHT BESCHRÄNKT AUF DIE BESCHAFFUNG VON ERSATZWAREN ODER -DIENSTLEISTUNGEN, NUTZUNGS-, DATEN- ODER GEWINNVERLUSTE ODER UNTERBRECHUNG DES GESCHÄFTSBETRIEBS), UNABHÄNGIG DAVON, WIE SIE VERURSACHT WURDEN UND AUF WELCHER HAFTUNGSTHEORIE SIE BERUHEN, OB AUS VERTRAGLICH FESTGELEGTER HAFTUNG, VERSCHULDENSUNABHÄNGIGER HAFTUNG ODER DELIKTSHAFTUNG (EINSCHLIESSLICH FAHRLÄSSIGKEIT ODER AUF ANDEREM WEGE), DIE IN IRGENDEINER WEISE AUS DER NUTZUNG DIESER SOFTWARE RESULTIEREN, SELBST WENN AUF DIE MÖGLICHKEIT DERARTIGER SCHÄDEN HINGEWIESEN WURDE.

NetApp behält sich das Recht vor, die hierin beschriebenen Produkte jederzeit und ohne Vorankündigung zu ändern. NetApp übernimmt keine Verantwortung oder Haftung, die sich aus der Verwendung der hier beschriebenen Produkte ergibt, es sei denn, NetApp hat dem ausdrücklich in schriftlicher Form zugestimmt. Die Verwendung oder der Erwerb dieses Produkts stellt keine Lizenzierung im Rahmen eines Patentrechts, Markenrechts oder eines anderen Rechts an geistigem Eigentum von NetApp dar.

Das in diesem Dokument beschriebene Produkt kann durch ein oder mehrere US-amerikanische Patente, ausländische Patente oder anhängige Patentanmeldungen geschützt sein.

ERLÄUTERUNG ZU "RESTRICTED RIGHTS": Nutzung, Vervielfältigung oder Offenlegung durch die US-Regierung unterliegt den Einschränkungen gemäß Unterabschnitt (b)(3) der Klausel "Rights in Technical Data – Noncommercial Items" in DFARS 252.227-7013 (Februar 2014) und FAR 52.227-19 (Dezember 2007).

Die hierin enthaltenen Daten beziehen sich auf ein kommerzielles Produkt und/oder einen kommerziellen Service (wie in FAR 2.101 definiert) und sind Eigentum von NetApp, Inc. Alle technischen Daten und die Computersoftware von NetApp, die unter diesem Vertrag bereitgestellt werden, sind gewerblicher Natur und wurden ausschließlich unter Verwendung privater Mittel entwickelt. Die US-Regierung besitzt eine nicht ausschließliche, nicht übertragbare, nicht unterlizenzierbare, weltweite, limitierte unwiderrufliche Lizenz zur Nutzung der Daten nur in Verbindung mit und zur Unterstützung des Vertrags der US-Regierung, unter dem die Daten bereitgestellt wurden. Sofern in den vorliegenden Bedingungen nicht anders angegeben, dürfen die Daten ohne vorherige schriftliche Genehmigung von NetApp, Inc. nicht verwendet, offengelegt, vervielfältigt, geändert, aufgeführt oder angezeigt werden. Die Lizenzrechte der US-Regierung für das US-Verteidigungsministerium sind auf die in DFARS-Klausel 252.227-7015(b) (Februar 2014) genannten Rechte beschränkt.

#### **Markeninformationen**

NETAPP, das NETAPP Logo und die unter [http://www.netapp.com/TM](http://www.netapp.com/TM\) aufgeführten Marken sind Marken von NetApp, Inc. Andere Firmen und Produktnamen können Marken der jeweiligen Eigentümer sein.